## **Anleitung zur Nutzung von Wonder.me**

Die Nutzung der Plattform Wonder.me ist intuitiv.

1. Öffne den Link: [Postbank Streik 2022 | Wonder](https://app.wonder.me/?spaceId=23284aee-7118-413b-8639-cecf4a269bd8) über deinen **privaten** PC/Laptop im Webbrowser.

Hinweis: Leider kann Wonder.me nicht über Tablets oder Smartphones genutzt werden.

2. Abfrage der Cookies.

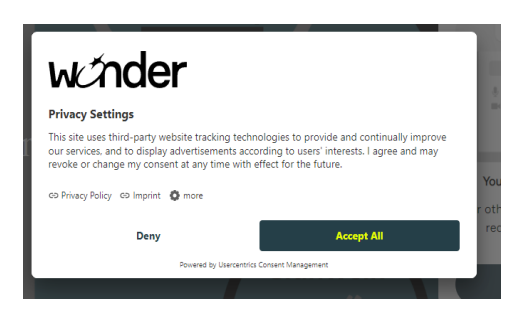

## 3. Berechtigungen/Zugriffe auf Kamera und Mikrofon zulassen (eventuell notwendig für Wortbeiträge)

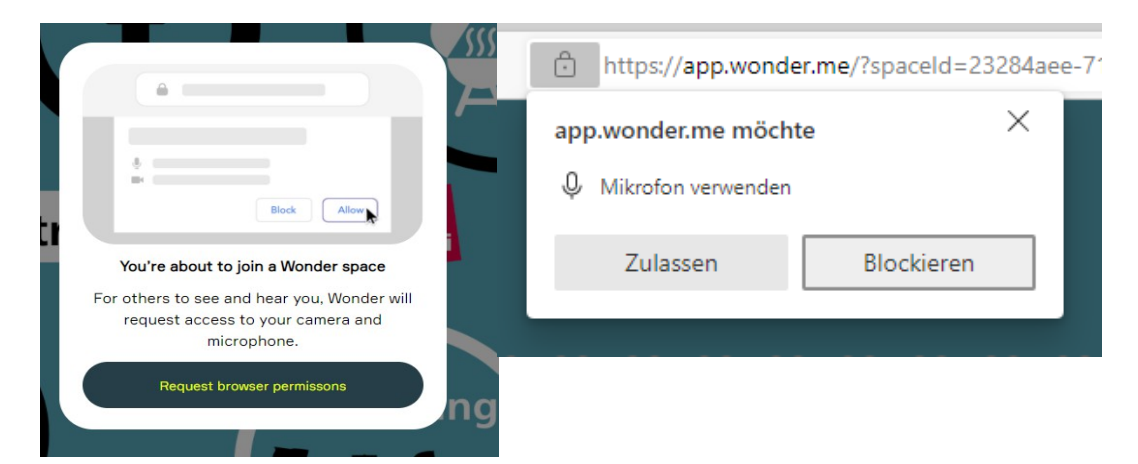

4. Anmeldung – Hier könnt ihr euren Namen erfassen und eventuell ein Bild einfügen. (Ggf. folgen Mikrofon-Proben)

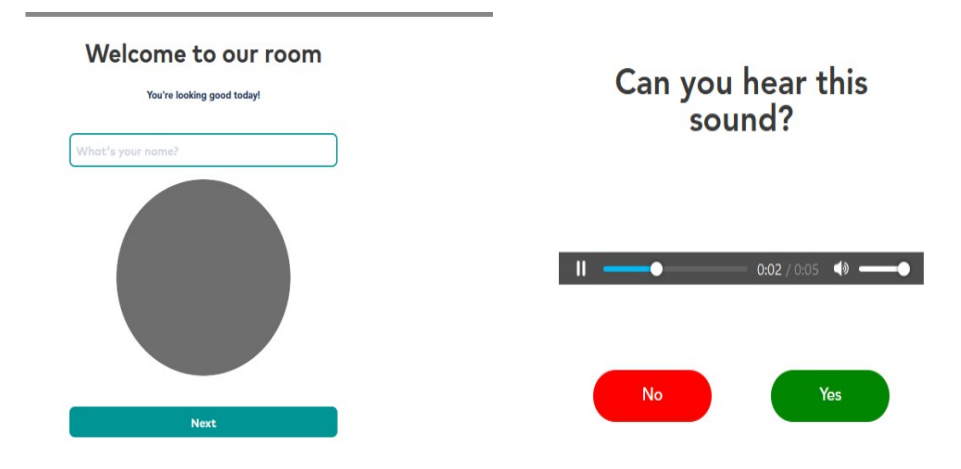

5. Du wirst als Punkt in Wonder.me angezeigt und kannst diesen nun mit deiner Maus hin und herziehen

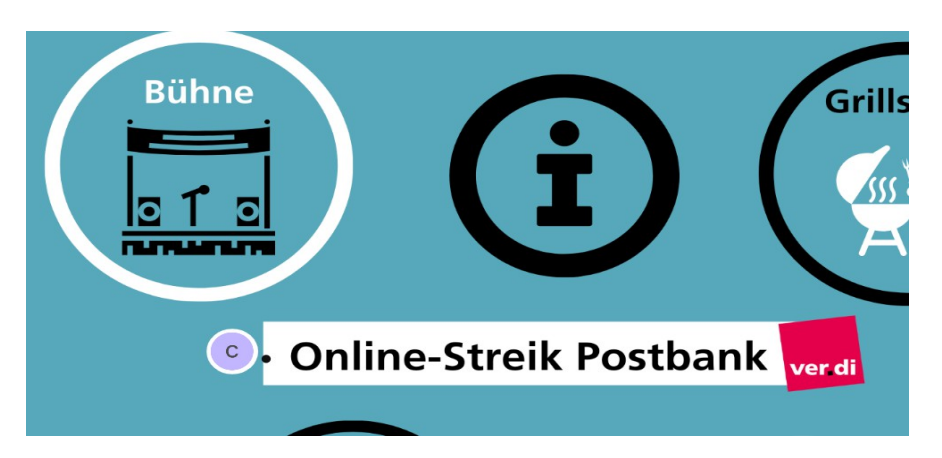

So kannst du dich einfach mit den anderen Teilnehmern zu einer Videokonferenz treffen oder an der Streikversammlung teilnehmen. Hierzu musst du deinen Punkt nur dort hinziehen, wo du hin möchtest. Kommst du in die Nähe der Person, öffnet sich automatisch die Videokonferenz.

Durch die Funktionen im unteren Bereich kannst du deine Kamera/Mikrofon ausschalten, deinen Bildschirm oder Inhalte teilen, den Bildschirm vergrößern (Vollbild) sowie auch Emojis nutzen.

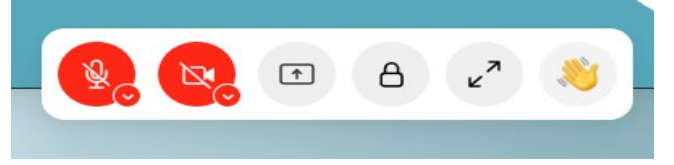

Grundeinstellungen können auf der rechten Seite vorgenommen werden:

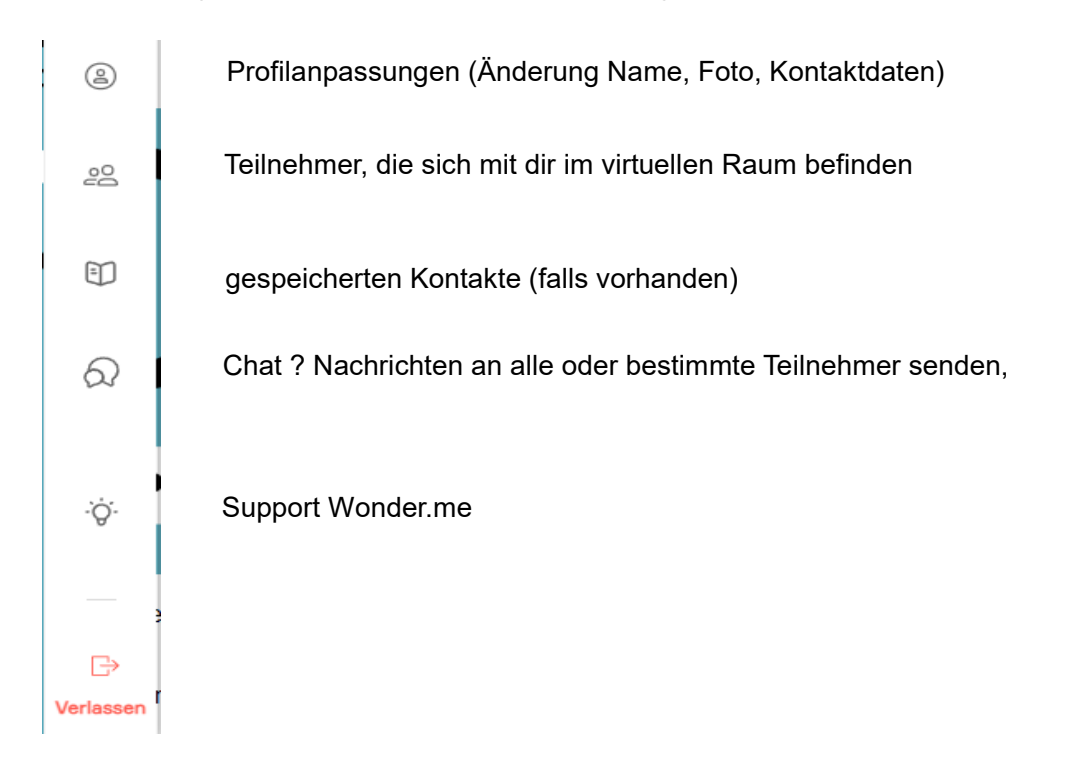

Übrigens ist das "Wonder.me-Lokal" jederzeit offen. Ihr könnt diese Plattform also auch für einen Austausch miteinander nutzen.

Probiert es einfach aus. Wir freuen uns auf euch :)